# Dell Precision 3510

## Quick Start Guide

Guia de iniciação rápida

## 1 Connect the power adapter and press the power button

Connectez l'adaptateur secteur et appuyez sur le bouton d'alimentation Ligar o transformador e premir o botão Ligar Güç adaptörünü takıp güç düğmesine basın توصيل مهايئ التيار والضغط على زر التشغيل

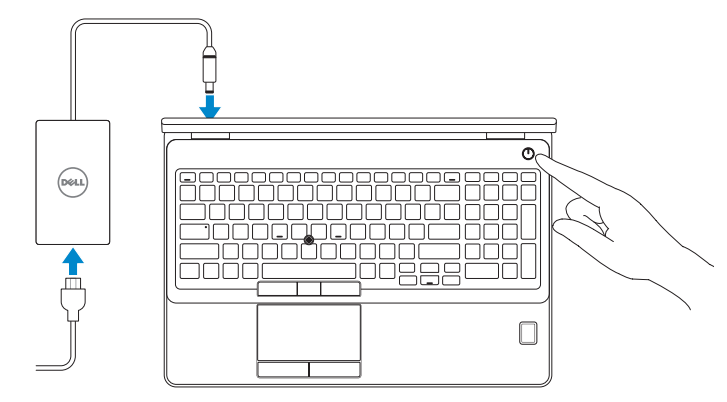

## Locate Dell apps

Localiser les applications Dell | Localizar aplicações Dell Dell uygulamalarını bulun | Dell تطبيقات موقع تحديد

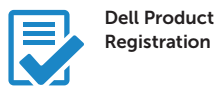

#### Register your computer

Enregistrez votre ordinateur Registar o computador Bilgisayarınızı kaydettirin تسجيل الكمبيوتر

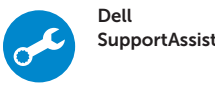

#### Check and update your computer

Recherchez des mises à jour et installez-les sur votre ordinateur Verificar e atualizar o computador Bilgisayarınızı kontrol edin ve güncellemeleri yapın التحقق من الكمبيوتر الخاص بك وتحديثه

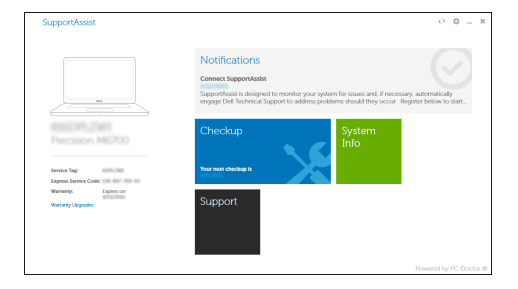

- **EXALCIA ENTERTA ESTA ESTA ESTA ESTA ESTA EN 1899 EN 1899.** POIE: si vous connectez à un réseau sans fil sécurisé, entrez le mot de passe d'accès à ce réseau lorsque vous y êtes invité.
- NOTA: Se precisar conectar-se a uma rede sem fios segura, insira a palavra-passe para aceder à rede sem fios quando solicitado.
- NOT: Güvenli bir kablosuz ağa bağlanıyorsanız, istendiğinde kablosuz ağ erişim parolasını girin.

## 2 Finish Windows 10 setup

Terminez l'installation de Windows 10 Concluir a configuração do Windows 10 Windows 10 kurulumunu tamamlama إنهاء إعداد 10 Windows

#### Enable Support and Protection

Activer l'assistance et la protection | Ativar Proteção e Suporte Destek ve Korumayı etkinleştir | والحماية الدعم تمكين

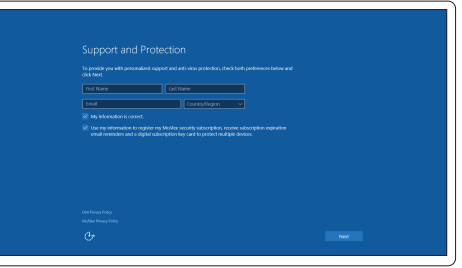

#### Connect to your network

Connectez-vous à votre réseau | Estabelecer ligação à rede التوصيل بالشبكة | bağlanın Ağınıza

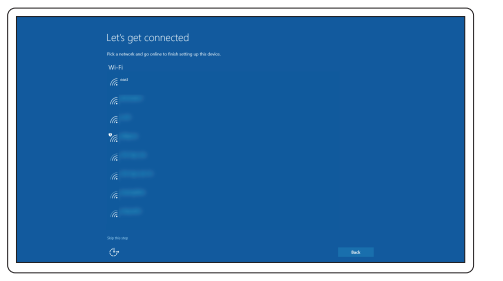

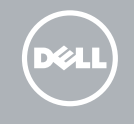

#### **NOTE:** If you are connecting to a secured wireless network, enter the password for the wireless network access when prompted.

**مالحظة:** في حالة اتصالك بشبكة السلكية مؤمنة، أدخل كلمة المرور لوصول الشبكة الالسلكية عند مطالبتك.

#### Sign in to your Microsoft account or create a local account

Connectez-vous à votre compte Microsoft ou créez un compte local Iniciar sessão numa conta Microsoft ou criar uma conta local Microsoft hesabınıza oturum açın veya yerel bir hesap oluşturun قمب تسجيل الدخول إلى حساب Microsoft أو قم بإنشاء حساب محلي

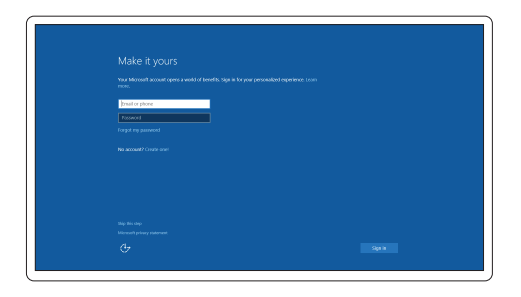

### Features

- 1. Network connector
- 2. VGA connector
- 3. SIM-card slot (optional)
- 4. Camera (optional)
- 5. Camera-status light (optional)
- 6. HDMI connector 1.4
- 7. USB 3.0 connector
- 8. Power connector
- 9. Dual Array microphones
- 10. Power button
- 11. Security-cable slot
- 12. USB 3.0 connector with PowerShare connector
- 13. USB 3.0 connector
- 14. SD Memory-card reader

Caractéristiques | Funcionalidades | Özellikler | الميزات

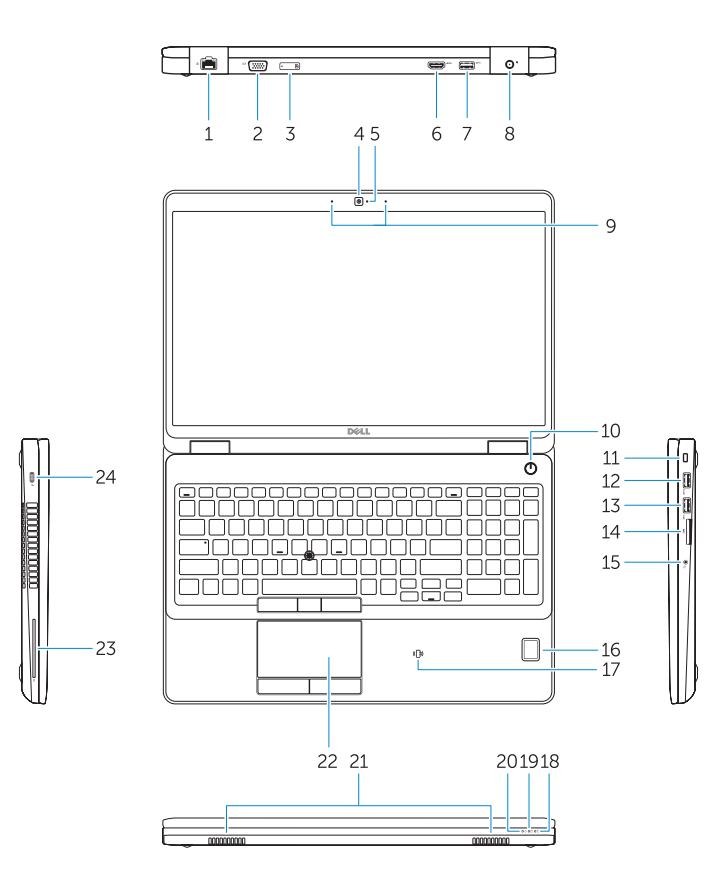

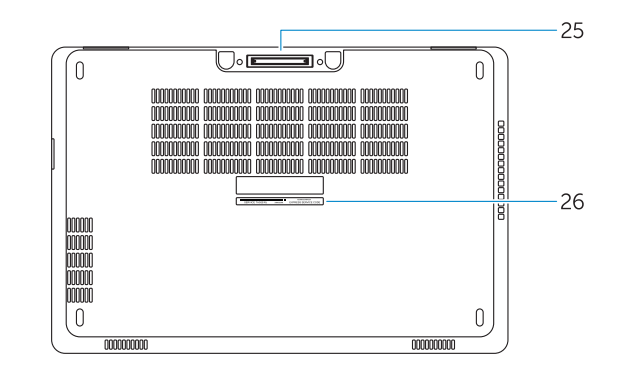

- 1. Port réseau
- $2. \text{Part VGA}$
- 3. Emplacement de la carte SIM (en option)
- 4. Caméra (en option)
- 5. Voyant d'état de la caméra (en option)
- 6. Connecteur HDMI 1.4
- 7. Port USB 3.0
- 8. Port d'alimentation
- 9. Deux microphones
- 10. Bouton d'alimentation
- 11. Emplacement pour câble de sécurité
- 12. Port USB 3.0 avec PowerShare
- 13. Port USB 3.0
- 14. Lecteur de carte SD
- 1. Conector de rede
- 2. Conector VGA
- 3. Ranhura para cartões SIM (opcional)
- 4. Câmara (opcional)
- 5. Luz de estado da câmara (opcional)
- 6. Entrada HDMI 1.4
- 7. Entrada USB 3.0
- 8. Conetor de alimentação
- 9. Microfones de matriz dupla
- 10. Botão Ligar
- 11. Ranhura do cabo de segurança
- 12. Entrada USB 3.0 com PowerShare
- 13. Entrada USB 3.0
- 14. Leitor de cartões de memória SD
- 15. Conector para auscultadores
- 15. Port pour casque
- 16. Lecteur d'empreintes digitales (en option)
- 17. Lecteur de carte à puce sans contact (en option)
- 18. Voyant d'état de la batterie
- 19. Voyant d'activité du disque dur
- 20. Voyant d'état de l'alimentation
- 21. Haut-parleurs
- 22. pavé tactile
- 23. Lecteur de carte à puce (en option)
- 24. Connecteur Thunderbolt 3 (en option)
- 25. Port d'ancrage

- 15. Headset connector
- 16. Fingerprint reader (optional)
- 17. Contactless smart card reader (optional)
- 18. Battery-status light
- 19. Hard-drive activity light
- 20. Power-status light
- 21. Speakers
- 22. Touchpad
- 23. Smart-Card Reader (optional)
- 24. Thunderbolt 3 connector (optional)
- 25. Dock connector
- 26. Service-tag label

21. Altifalantes 22. Painel tátil

- 1. Ağ konektörü
- 2. VGA konnektörü
- 3. SIM kart yuvası (isteğe bağlı)
- 4. Kamera (isteğe bağlı)
- 5. Kamera durum ışığı (isteğe bağlı)
- 6. HDMI konektörü 14
- 7. USB 3.0 konektör
- 8. Güç konektörü
- 9. Çift Dizi mikrofon
- 10. Güç düğmesi
- 11. Güvenlik kablosu yuvası
- 12. PowerShare konektörlü USB 3.0 konektörü
- 13. USB 3.0 konektör
- 14. SD Bellek kartı okuyucu
	- 16. قارئ بصمات الأصابع (اختياري) 17. قارئ البطاقة الذكية اللاسلكي (اختياري)
	- 18. مصباح حالة البطارية
	- -
		-
	- 23. قارئ البطاقة الذكية (اختياري)
	- 2424موصل 3 Thunderbolt( اختياري(
		- 25. موصل الإرساء
		-
- 15. Kulaklıklı mikrofon konnektörü
- 16. Parmak İzi okuyucu (isteğe bağlı)
- 17. Temassız akıllı kart okuyucu (isteğe bağlı)
- 18. Pil durum ışığı
- 19. Sabit disk etkinlik ışığı
- 20. Güç durum ışığı
- 21. Hoparlörler
- 22. Dokunmatik vüzey
- 23. Akıllı Kart Okuyucu (isteğe bağlı)
- 24. Thunderbolt 3 konektör (isteğe bağlı)
- 25. Takma konnektörü
- 26. Servis etiketi çıkartması

16. Leitor de impressões digitais

(opcional)

17. Leitor de cartão inteligente sem contacto (contactless) (opcional)

Réglementations et sécurité | Regulamentos e segurança Dell.com/regulatory\_compliance ممارسات األمان والممارسات التنظيمية | güvenlik ve Mevzuat

> 18. Luz de estado da bateria 19. Luz de atividade da unidade de

> > disco rígido

Type réglementaire | Tipo regulamentar النوع التنظيمي | Yasal tür

20. Luz de estado de alimentação

23. Leitor de cartões inteligentes

24. Conector Tunderbolt 3 (opcional) 25. Conector de ancoragem 26. Etiqueta de serviço

Modèle de l'ordinateur | Modelo do computador موديل الكمبيوتر | Bilgisayar modeli

> **THE REAL PROPERTY OF A SET OF A** 02V00KA00

(opcional)

26. Étiquette de numéro de série

- .1 موصل الشبكة
- .2 موصل VGA
- .3 فتحة بطاقة SIM( اختيارية(
	- .4 الكاميرا )اختيارية(
- 5. مصباح حالة الكاميرا (اختياري)
	- .6 موصل 1.4 HDMI
	- .7 موصل 3.0 USB
		- .8 موصل التيار
- .9 ميكروفونات الصفيف الثنائية
	- 1010زر التشغيل
	- 11. فتحة كبل الأمان
- 1212موصل 3.0 USB مع موصل PowerShare
	- 1313موصل 3.0 USB
	- 1414قارئ بطاقة ذاكرة SD
	- 1515موصل سماعة الرأس
- - 19. مصباح نشاط محرك الأقراص الثابتة
		- 20. مصباح حالة الطاقة
			- 21. السماعات
			- 22. لوحة اللمس
		-
	- -
		- 26. ملصق رمز الخدمة

#### Product support and manuals

Support produits et manuels Suporte de produtos e manuais Ürün desteği ve kılavuzlar دعم المنتج والدالئل

Dell.com/support Dell.com/support/manuals Dell.com/support/windows

#### Contact Dell

Contacter Dell | Contactar a Dell Dell'e başvurun | Dell بـ االتصال

Dell.com/contactdell

#### Regulatory and safety

#### Regulatory model

Modèle réglementaire | Modelo regulamentar Yasal model numarası | التنظيمي الموديل

P48F

#### Regulatory type

P48F001

#### Computer model

Dell Precision -3510

© 2015 Dell Inc. © 2015 Microsoft Corporation.

Printed in China. 2015-09